Vejledning

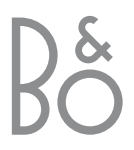

Til det norske marked:

Mekaniske og elektroniske komponenter i produktene slites ved bruk. Det må derfor påregnes reparasjoner og utskiftning af komponenter innenfor kjøpslovens reklamasjonstid, som må regnes som vedlikehold av produktene. Slik vedligehold gir ikke grunnlag for å rette mangelskrav mot forhandler eller leverandør, og må bekostes af kjøper.

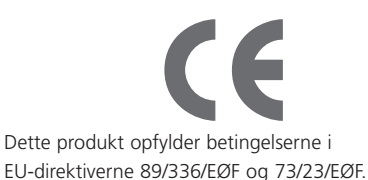

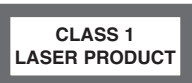

Etiketten på CD-afspilleren er en advarsel om, at apparatet indeholder et lasersystem og er klassificeret som et klasse 1 laserprodukt. I tilfælde af problemer med CD-afspilleren skal du kontakte en Bang & Olufsen forhandler. Apparatet må kun åbnes af uddannet servicepersonale.

FORSIGTIG: Anvendelse af andre styreenheder, indstillinger eller procedurer end dem, som er angivet heri, kan resultere i farlig stråling. Brug af optiske instrumenter sammen med dette produkt vil udsætte dine øjne for en større risiko. Da laserstrålen, som bruges i denne CD/DVD-afspiller, kan skade dine øjne, må du ikke forsøge at skille kabinettet ad. Servicearbejde må kun udføres af kvalificeret personale. Der forekommer laserstråling, når apparatet er åbent. Du må ikke stirre ind i laserstrålen. Denne etiket sidder på bagdækslet.

Dette produkt indeholder copyright-teknologi, som er beskyttet i henhold til amerikanske patenter, samt andre immaterielle rettigheder, der indehaves af Macrovision Corporation og andre rettighedshavere. Tilladelse til anvendelse af denne copyright-beskyttede teknologi skal gives af Macrovision Corporation. Teknologien er udelukkende beregnet til fjernsynsbrug i hjemmet samt andre begrænsede brugsområder, medmindre tilladelse til anden anvendelse er givet af Macrovision Corporation. Baglæns engineering eller demontering er forbudt.

Fremstillet på licens fra Dolby Laboratories. "Dolby" og dobbelt D'et er varemærker for Dolby Laboratories. Fortroligt ikke-publiceret materiale. Copyright 1992-1997. Eftertryk forbudt.

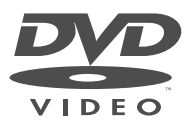

DVD Video-logoet er et registreret varemærke.

## Vejledningens indhold

**Nøgle til anvendelse af denne vejledning** Knapper på Beo4 fjernbetjeningen er repræsenteret ved følgende symboler i vejledningen:

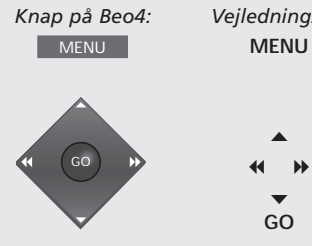

*Vejledningssymbol:*

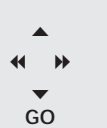

**Placering og tilslutninger**

- *4* Retningslinier for placering af DVD 1
- *5* Slut DVD 1 til dit fjernsyn

### **Førstegangsopsætning af DVD 1**

*6* Indtast indstillinger for sprog, billedformat og land

## **Nær- og fjernbetjening af DVD 1**

- *8* Sæt en DVD eller CD i, og start afspilningen
- *8* Brug nærbetjeningspanelet
- *9* Brug Beo4 fjernbetjeningen

## **Daglig brug**

- *10* Ved afspilning af en DVD...
- *10* DVD-diskmenuen
- *11* Ved afspilning af en musik-CD...

### **Værktøjslinien på skærmen**

- *12* Værktøjslinien
- *13* Symbolerne på værktøjslinien
- *14* Sådan anvendes værktøjslinien

## **Ændring af indstillinger for billede, lyd eller sprog**

- *16* Sådan vælger du menuindstillinger
- *17* Vælg ønsket billedform og farve
- *17* Vælg ønsket lydtype
- *17* Vælg menu, undertekster og dialogsprog

#### **Access Control**

- *18* Indtast en PIN-kode for *Child Lock*
- *18* Tillad afspilning af en disk
- *19* Vælg ønsket PIN-kode
- *19* Hvis du glemmer PIN-koden for *Child Lock*
- *20* Funktionen *Parental Control*
- *20* Vælg ønsket landeindstilling

## **Stikpanelet på bagsiden**

- *21* Oversigt over stikpanel på bagsiden
- *21* Omskifterindstillinger for fjernsynstypen

#### **Sådan passer du din DVD 1**

*22* Daglig vedligeholdelse af din DVD 1

## Placering og tilslutninger

Følg retningslinierne og procedurerne på disse sider, når du sætter din DVD 1 op første gang.

## **Retningslinier for placering af DVD 1**

Anbring DVD 1 på en solid og jævn overflade. Anbring ikke genstande oven på DVD 1.

Anbring ikke DVD 1 i nærheden af radiatorer eller i direkte sollys.

Anbring ikke DVD 1 på en tæppebelagt overflade, da tæppet blokerer for ventilationshullerne i bunden.

DVD 1 er udelukkende beregnet til indendørs brug under tørre forhold og inden for et temperaturområde på 10–35° C.

*Der kan dannes kondensvand, hvis DVD 1 flyttes fra kolde til varme omgivelser. Den kan forstyrre afspilningen. Før du begynder at bruge DVD 1, skal du lade den stå et varmt sted i 1 til 3 timer, indtil fugten er fordampet.*

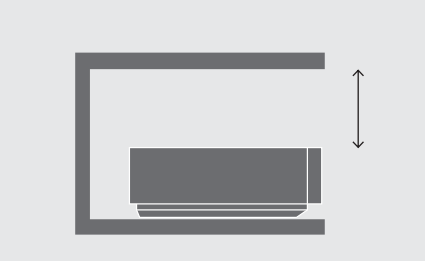

*For at sikre korrekt ventilation skal der være mindst 5 cm fri luft på hver side af DVD 1 og 10 cm over den.*

## **Slut DVD 1 til dit fjernsyn**

DVD 1 er beregnet til tilslutning til et Bang & Olufsen fjernsyn via et 21-benet AV-kabel. Der anvendes dog andre kabler i visse lande. Hvis der ikke anvendes 21-benede AV-kabler i dit land, kan du følge nedenstående procedure for tilslutning af DVD 1 til dit Bang & Olufsen fjernsyn. Se side 21, som indeholder en oversigt over stikpanelet på DVD 1.

*Registrer alt det udstyr, som er tilsluttet dit fjernsynssystem, herunder DVD 1. Det sker via menuen 'Setup' på fjernsynet. Se den vejledning, som leveres sammen med Bang & Olufsen fjernsynet, for at sikre korrekt tilslutning og registrering af ekstraudstyr.*

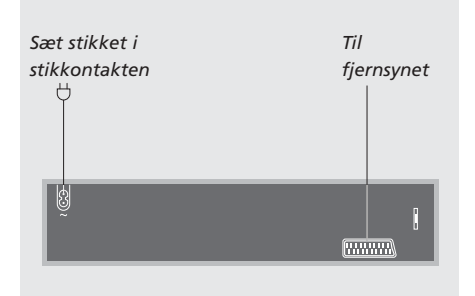

### **Tilslutning ved hjælp af 21-benet AV-kabel...**

- > Tilslut stikket mærket AV på DVD 1 til stikket mærket AV på fjernsynet via det 21-benede AV-kabel.
- > Hvis fjernsynet er udstyret med en indbygget Dolby Digital enhed, skal stikket mærket DIGITAL OUTPUT på DVD 1 tilsluttes til stikket INPUT 1 på fjernsynet. Hvis det nødvendige kabel ikke følger med, kan du få det hos din Bang & Olufsen forhandler.

*Hvis fjernsynet ikke er udstyret med det indbyggede Dolby Digital modul, skal du også sætte valgmuligheden DIGITAL OUTPUT på 'ALL' i DVD 1 menuen 'Sound'. Se side 16–17 for yderligere oplysninger.*

> Sæt omskifteren mærket Y/C-RGB-CVBS bag på DVD 1 i den korrekte position: CVBS

Denne omskifterindstilling anvendes, når du slutter DVD 1 til et fjernsyn af typen AV 9000, BeoVision LX, BeoVision MS eller BeoVision MX 4000/4002/6000/7000.

#### RGB

Denne omskifterindstilling anvendes, når du slutter DVD 1 til ethvert andet Bang & Olufsen fjernsyn.

#### Y/C

Denne omskifterindstilling anvendes, når du slutter DVD 1 til et fjernsyn af typen BeoVision Avant 50 Hz.

> Slut til sidst din DVD 1 til stikkontakten ved hjælp af det medfølgende kabel. Din DVD 1 er nu i stand-by – angivet ved det røde lys i displaypanelet.

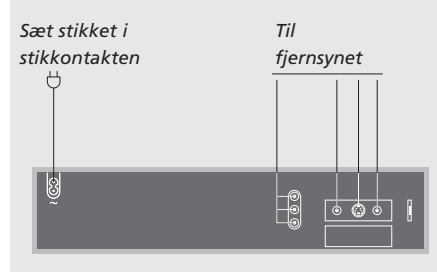

#### **Tilslutning uden et 21-benet AV-kabel...**

Følg nedenstående procedure for tilslutning af DVD 1 til dit Bang & Olufsen fjernsyn:

- > Slut stikket DATA på DVD 1 til stikket CTRL på fiernsynet.
- > Slut stikket Y/C på DVD 1 til stikket S-VIDEO på fjernsynet.
- > Slut stikket CVBS på DVD 1 til stikket VIDEO på fjernsynet.
- > Slut stikket DIGITAL OUTPUT på DVD 1 til stikket COAX på fjernsynet.
- > Slut stikkene AUDIO L og AUDIO R for venstre og højre lydkanal på DVD 1 til stikkene R og L på fjernsynet.
- > Kontroller, at omskifteren bag på DVD 1 mærket Y/C-RGB-CVBS – står på RGB.
- > Slut til sidst din DVD 1 til stikkontakten ved hjælp af det medfølgende kabel. Din DVD 1 er nu i stand-by – angivet ved det røde lys i displaypanelet.

## Førstegangsopsætning af DVD 1

DVD 1 beder dig om at vælge indstilling af menusprog, undertekstsprog, dialogsprog, billedformat og land, når du tænder for den første gang.

Disse indstillinger kan til enhver tid senere ændres. Se *Ændring af indstillinger for billede, lyd eller sprog* på side 16 for at få oplysninger om valg af indstillingsmuligheder.

Indstilling af undertekster og dialog er foretrukne sprogindstillinger, som ikke afspilles af DVD 1, hvis disse sprog ikke er indeholdt på den DVD, der afspilles.

## **Sådan sætter du DVD 1 op, før du tager den i brug første gang...**

Førstegangsopsætningen af DVD 1 starter, når du slutter DVD 1 til stikkontakten og tænder for den. En skærmmenu fører dig gennem processen.

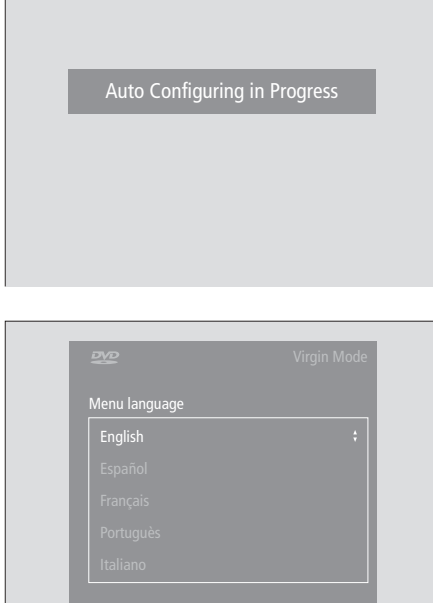

- > Tilslut din DVD 1 til fjernsynet og stikkontakten som vist på forrige side.
- > Tænd for fjernsynet, og tryk på DVD\*. Meddelelsen *Auto Configuring In Progress* vises kort på skærmen.
- > Menuerne *Virgin Mode* vises på skærmen, og du bliver bedt om at vælge blandt de viste valgmuligheder. De omfatter menusprog, undertekstsprog, dialogsprog, billedformat og land.
- > Tryk på ▲ eller ▼ på din Beo4 for at navigere gennem menuerne.
- > Tryk på GO for at indtaste de enkelte valg.

### **Det finder du i Virgin Mode-menuerne**

- *Audio language...* Vælg sprog for dialogafspilning blandt de viste sprog. Hvis dit foretrukne sprog findes på dine DVD'er, finder dialogafspilningen sted på dette sprog.
- *Subtitle language...* Vælg dit foretrukne undertekstsprog blandt de viste sprog. Hvis dit foretrukne sprog findes på dine DVD'er, vises underteksterne på dette sprog.
- *Menu language...* Vælg menusprog blandt de viste sprog.
- *TV Shape...* Vælg billedformat fra følgende liste: *16:9* til et widescreen fjernsyn, *4:3 letterbox* til et widescreen billede på en normal fjernsynsskærm og *4:3 panscan*. Med *4:3 panscan* ruller billedet til højre og venstre for at sikre, at de vigtigste begivenheder altid vises på skærmen.
- *Country...* Find dit land på den viste liste. Dette påvirker funktionen *Access Control* (se side 18–20, *Access Control,* for at få yderligere oplysninger).

\*BEMÆRK! Hvis din Beo4 fjernbetjening ikke har en DVD-knap, skal du trykke på LIST, indtil CDV vises i Beo4's display. Tryk derefter på GO. Se den vejledning, som følger med din Beo4, for at få oplysninger om, hvordan CDV føjes til Beo4's liste.

## **Sæt DVD 1 op med netop dit fjernsyn...**

Denne procedure sikrer, at dine DVD'er afspilles i det rigtige billedformat, uanset hvilken type fjernsyn du har. Du skal tænde for DVD 1, før du udfører denne 'engangs' betjening.

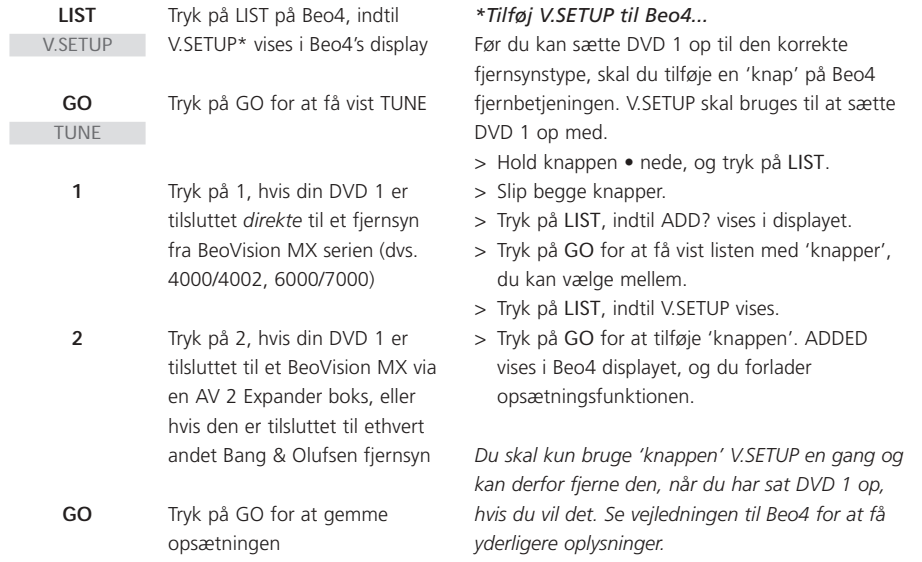

Dette kapitel indeholder en vejledning i, hvordan du får adgang til funktionerne i DVD 1 via nærbetjeningspanelet foran på DVD 1 og via Beo4 fjernbetjeningen.

Nærbetjeningspanelet giver dig mulighed for at sætte en disk i eller tage den ud, starte den, standse afspilningen midlertidigt eller stoppe den, søge frem eller tilbage eller få vist den forløbne tid.

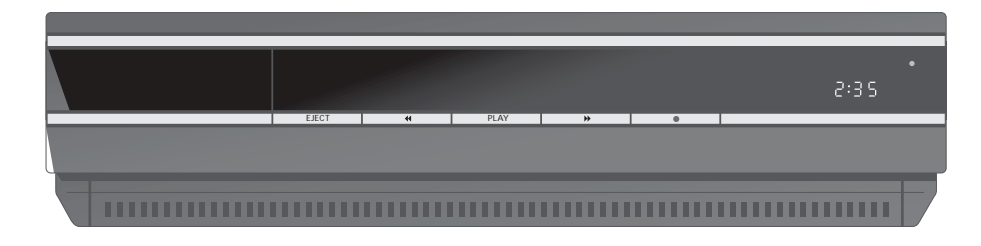

#### **Sådan sætter du en disk i**

- > Tryk på EJECT på nærbetjeningspanelet. Holderen glider ud.
- > Sæt en disk i holderen. DVD'er, video-CD'er og musik-CD'er er disktyper, der kan anvendes.
- > Tryk på DVD-knappen på Beo4 eller på PLAY på nærbetjeningspanelet for at lukke holderen og starte afspilningen.

*Du kan sætte en disk i til afspilning på et senere tidspunkt. Tryk på EJECT fra stand-by funktionen, sæt en disk i holderen og tryk igen på EJECT. DVD 1 forbliver i stand-by.*

#### **Nærbetjeningspanelet**

EJECT Tryk for at åbne eller lukke holderen.

#### $\mathbf{H}$  the  $\mathbf{H}$

Tryk for at søge frem eller tilbage under afspilningen.

#### PLAY

Tryk for at starte afspilningen. Tryk igen for at standse afspilningen midlertidigt på det aktuelle still-billede eller for at standse musiknummeret midlertidigt.

#### STAND-BY

Tryk for at sætte DVD 1 i stand-by. Stopper afspilningen uden at skifte til stand-by, hvis du trykker på knappen under afspilning eller pause.

#### DISPLAY

Displayet til højre angiver, hvor lang tid DVD'en eller det aktuelle musiknummer på en musik-CD har spillet. Ved skift til et andet DVD-kapitel vises det pågældende kapitelnummer nogle få sekunder i displayet.

## **Brug Beo4 fjernbetjeningen**

Brug Beo4 fjernbetjeningen til betjening af DVD 1. De funktioner, som aktiveres af de enkelte knapper, beskrives i det følgende.

*Hvis din Beo4 fjernbetjening ikke har en DVDknap, skal du trykke på LIST, indtil CDV vises i Beo4's display. Tryk derefter på GO. Se den vejledning, som følger med din Beo4, for at få oplysninger om, hvordan CDV føjes til Beo4's liste.*

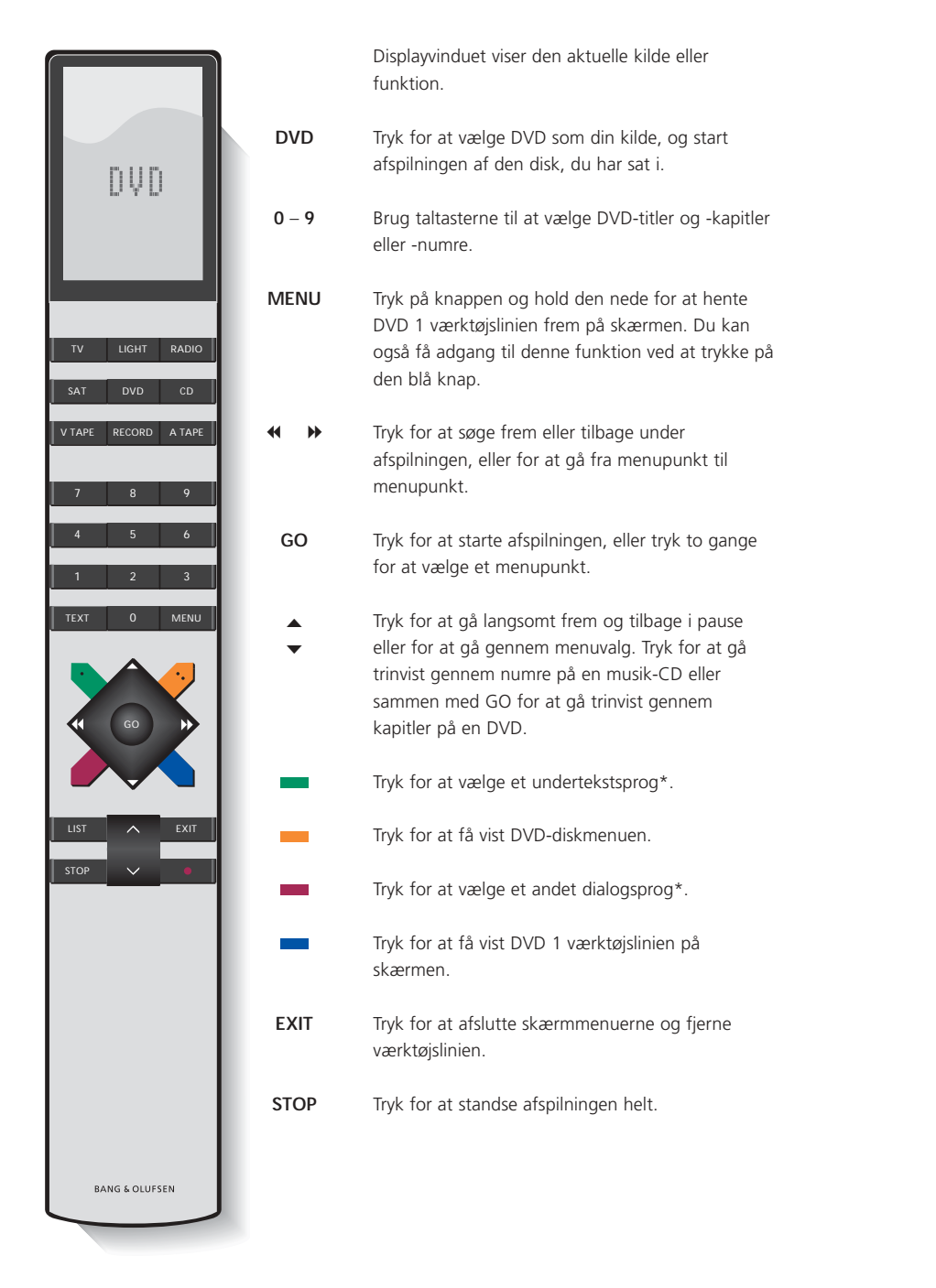

## Daglig brug

Dette kapitel beskriver, hvordan du afspiller DVD'er og CD'er på DVD 1, samt de funktioner, som er tilgængelige under afspilningen af en disk.

Mens du afspiller en DVD, kan du søge ved forskellige hastigheder, gå trinvist gennem disken eller hente en DVD-diskmenu frem. Du kan også genoptage afspilningen af en DVD der, hvor du stoppede sidste gang, den blev afspillet.

Når du afspiller en CD, kan du standse den midlertidigt, skifte til et nyt musiknummer, søge frem og tilbage ved forskellige hastigheder eller vælge et musiknummer ved hjælp af dets nummer.

## **Ved afspilning af en DVD...**

Du kan starte eller stoppe afspilning, gå trinvist gennem kapitlerne eller søge frem og tilbage uden at kalde DVD værktøjslinien frem på skærmen.

### *Sådan skifter du kapitel på en DVD...*

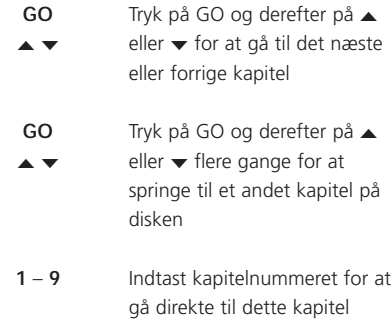

#### *Sådan holder du pause i eller standser afspilningen af en DVD...*

- Tryk på DVD-knappen på Beo4 for at starte afspilningen af en DVD **DVD**
- Tryk for midlertidigt at standse afspilningen ▲
- Tryk for at standse afspilningen helt eller... **STOP**
- tryk for at genoptage afspilningen. Hvis afspilningen er blevet stoppet helt, skal du trykke her for at starte afspilningen igen fra begyndelsen **GO**

#### *Sådan søger eller spoler du gennem en DVD...*

- Tryk for at søge frem eller tilbage under afspilning  $\overline{A}$  to  $\overline{B}$
- Tryk igen for at ændre hastighed ss tt
	- Tryk for at genoptage afspilningen **GO**

## **DVD-diskmenuen**

DVD'er kan indeholde bestemte funktioner, f.eks. valg af individuelle scener, kapitler, undertekstsprog osv., som er tilgængelige via en diskmenu.

## *Når DVD er valgt...*

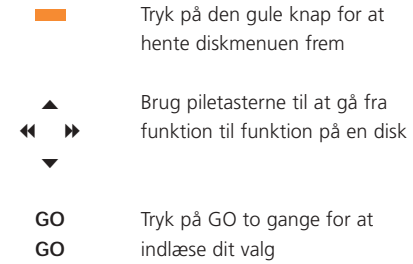

*Visse DVD'er har særlige funktioner, som midlertidigt er tilgængelige under afspilningen, f.eks. yderligere filmsekvenser. Disse funktioner kan være ledsaget af en synlig angivelse, som fortæller dig, hvornår de er tilgængelige. Når det er tilfældet, skal du trykke på GO to gange hurtigt efter hinanden for at vælge denne særlige funktion.*

## **Ved afspilning af en musik-CD...**

Når du sætter en musik-CD i, vises menuen Audio Disc Mode på skærmen\*. Du kan starte eller standse afspilningen helt, gå trinvist mellem numrene eller søge frem og tilbage med forskellige hastigheder på en disk.

#### *Sådan skifter du spor på en musik-CD...*

Tryk for at afspille en CD **DVD**

- Tryk på ▲ eller ▼ for at gå trinvist til det næste eller det forrige nummer. Tryk flere gange for at springe til et andet nummer på CD'en ▲ ▼
- Tryk på tallet for musiknummeret på Beo4 for at gå direkte til nummeret **0** – **9**

#### *Sådan holder du pause i eller stopper afspilningen af en musik-CD...*

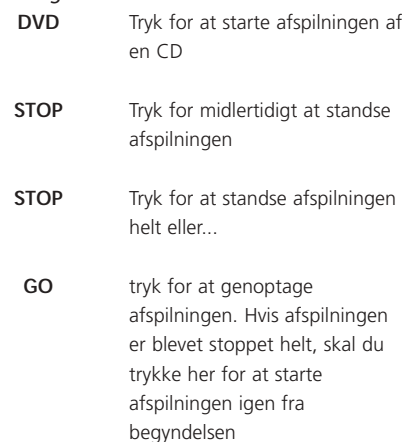

- *Sådan søger eller spoler du gennem en musik-CD...*
- ss tt
	- Tryk for at søge tilbage eller frem under afspilningen
	- Tryk for at genoptage afspilningen **GO**

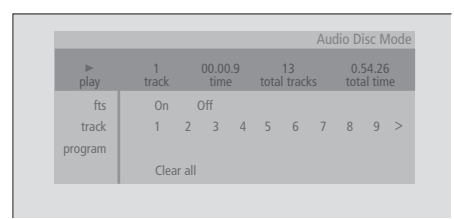

#### **Menuen Audio Disc Mode**

*Menuen viser dig status for en CD, som er sat i, tallet for det aktuelle musiknummer, den forløbne tid, det samlede antal musiknumre og den samlede afspilningstid.*

### *\*Afspil en musik-CD uden menuen*

Du kan også afspille en musik-CD uden at aktivere fjernsynsskærmen. Det er dog kun muligt, hvis fjernsynet er indstillet på Option 2. Se vejledningen til fjernsynet for at få yderligere oplysninger om programmering af options.

#### *Med DVD 1 og dit fjernsyn i stand-by...*

- > Tryk på LIST flere gange, indtil AV\* vises i Beo4's display.
- > Tryk på DVD for at afspille en CD.

*\*For at få vist AV på Beo4 skal du føje den til Beo4's liste over funktioner. Se vejledningen til Beo4 for at få yderligere oplysninger.*

## Værktøjslinien på skærmen

DVD-afspillerens hovedfunktioner er tilgængelige via værktøjslinien øverst på skærmen.

Værktøjslinien på skærmen giver dig hurtig adgang til yderligere DVD-funktioner. Zoom ind på et midlertidigt standset skærmbillede, afspil i slowmotion, eller start afspilningen fra et bestemt tidspunkt i den forløbne tid.

Du kan finde flere oplysninger om de enkelte funktioner, og hvordan de anvendes, på de følgende sider.

## **Værktøjslinien**

Flyt mellem symbolerne på værktøjslinien for at få vist valgmulighederne for de enkelte funktioner. De aktuelle indstillinger vises under værktøjsliniens symboler.

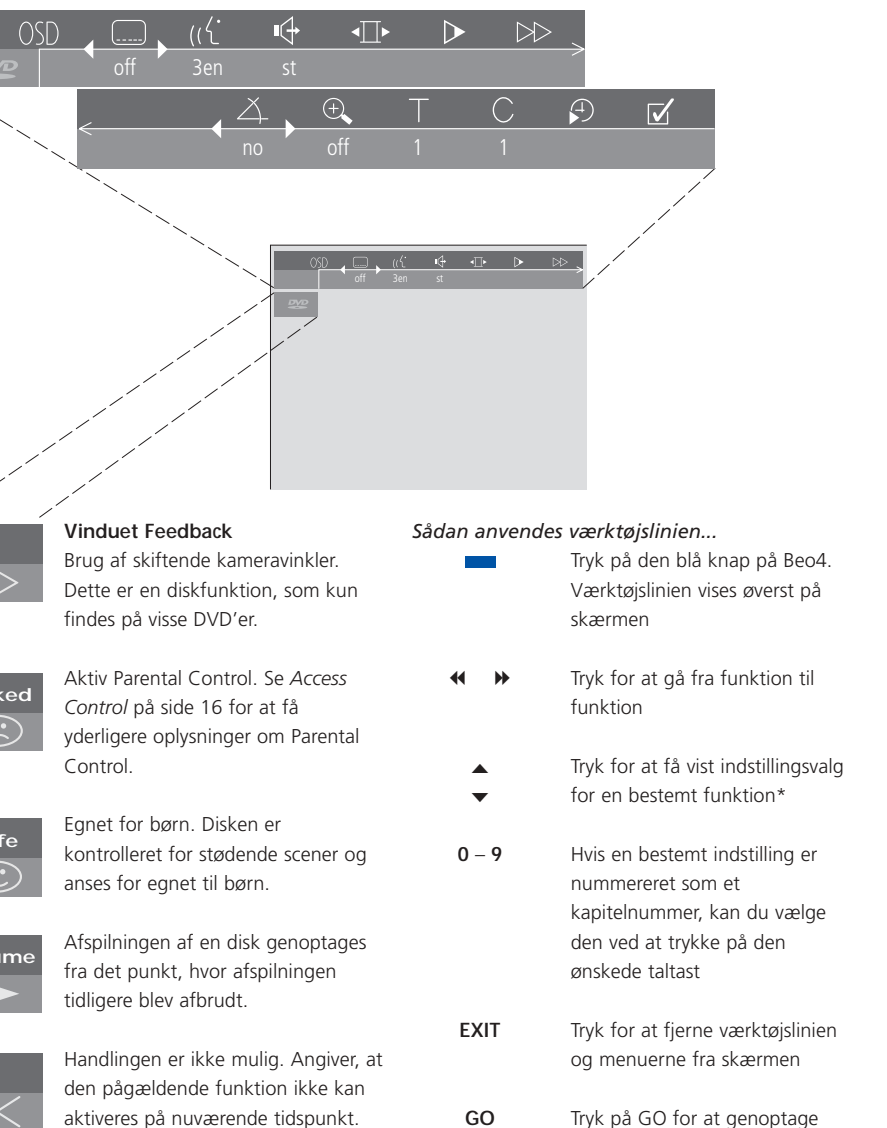

afspilningen

*Vinduet Feedback helt til venstre på værktøjslinien informerer dig om den aktuelle status for særlige funktioner.*

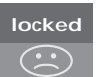

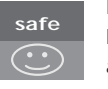

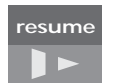

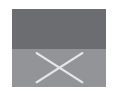

aktiveres på nuværende tidspunkt.

## **Symbolerne på værktøjslinien**

Nedenfor kan du se en liste over alle symbolerne på værktøjslinien og en beskrivelse af den funktion, de enkelte symboler aktiverer. Beo4 genveje er også angivet.

### User Preferences Settings

Du kan ændre indstillinger for billede, lyd, sprog og Parental Control via denne menu. Se kapitlet *Ændring af indstillinger for billede, lyd eller sprog* for at få yderligere oplysninger om menuen User Preferences.

### Undertekstsprog\*

Det er ofte muligt at se undertekster på DVD'er på forskellige sprog. Du kan vælge mellem de undertekstsprog, der findes på DVD'en. Hvis du vil skifte undertekster direkte under afspilning, skal du trykke på den grønne knap på Beo4.

## $(\hat{A} \cdot \hat{A})$ Afspilningssprog\*

Dialogen i en DVD-film kan afspilles på flere forskellige sprog, som alle er gemt på disken. Du kan vælge mellem de undertekstsprog, der findes på disken. Hvis du vil skifte afspilningssprog direkte under afspilningen, skal du trykke på den røde knap på Beo4.

#### $\mathbb{Q}$  Lydtype

Du kan vælge mellem de forskellige lydtyper, der findes på disken.

## $\sqrt{ }$  Pause

Standser afspilningen midlertidigt på et bestemt billede og giver dig mulighed for at gå til det forrige eller det næste billede.

#### $\triangleright$  Slowmotion

Giver dig mulighed for at sætte hastigheden af afspilningen ned til et ønsket niveau.

#### **Fastmotion**

Giver dig mulighed for at øge afspilningshastigheden til et niveau, du har valgt.

#### $\triangle$  Kameravinkel\*

På visse DVD'er er det muligt at skifte til en anden kameravinkel.

## $Q$  zoom

Giver dig mulighed for at zoome ind på et udsnit af billedet, vælge forstørrelsen og panorere frem og tilbage.

#### $T$  Titelnummer

Du kan vælge mellem titlerne på disken.

#### $\mathbb C$  Kapitelnummer

Hvert kapitel i en DVD-film indeholder en scene på samme måde som individuelle melodier på en musik-CD.

## Tidssøgning

Giver dig mulighed for at starte afspilningen fra et punkt i den tid, der er forløbet på disken.

## $\blacktriangleright$  Favourite Track Selection (fts)\*

Giver dig mulighed for at identificere dine yndlingsmusiknumre på en bestemt disk og gemme dem i afspillerens hukommelse. Når funktionen er aktiveret, ser og hører du kun de udvalgte titler, kapitler eller numre på denne disk, når den afspilles.

\*BEMÆRK! Hvis en funktion er deaktiveret for din afspilleropsætning, eller hvis disken ikke indeholder en bestemt valgmulighed, vil funktionssymbolet og den aktuelle indstilling være nedtonet, og du har ikke adgang til funktionen.

## **Sådan anvendes værktøjsliniefunktionerne**

Kald først værktøjslinien frem ved at trykke på den blå knap. Når værktøjslinien er vist, kan du se nedenstående instruktioner. De leder dig gennem alle tilgængelige funktioner på værktøjslinien.

#### *Sådan ændres undertekstsproget...*

- $>$  Tryk på  $\blacktriangleright$  for at flytte markøren til symbolet  $\Box$
- > Tryk på  $\blacktriangleright$  eller ▲ for at gå trinvist gennem de undertekstsprog, der findes på disken. Afspilningen fortsætter, og underteksten skifter, når du flytter markøren gennem valgmulighederne.

#### *Sådan ændres dialogsproget...*

- $>$  Tryk på  $\blacktriangleright$  for at flytte markøren til symbolet  $\mathfrak{a}$ .
- > Tryk på  $\blacktriangleright$  eller ▲ gå trinvist gennem de dialogsprog, der findes på disken. Afspilningen fortsætter, og dialogsproget skifter, når du flytter markøren gennem valgmulighederne.

#### *Sådan ændres lydtypen...*

- > Tryk på  $\blacktriangleright$  for at flytte markøren til symbolet  $\mathbf{G}$
- > Tryk på  $\blacktriangleright$  eller  $\blacktriangle$  for at gå trinvist gennem de tilgængelige lydtyper. Afspilningen fortsætter, og lyden ændres, når du flytter markøren gennem valgmulighederne.

#### *Sådan skifter du mellem enkeltbilleder...*

- > Tryk på  $\blacktriangleright$  for at flytte markøren til symbolet  $\overline{\blacksquare}$
- > Tryk på  $\blacktriangleright$  for at stoppe ved et bestemt billede.
- > Tryk på  $\triangleleft$  eller på  $\triangleright$  for at skifte mellem de forrige eller de næste billeder.
- > Tryk på GO for at fjerne værktøjslinien.
- > Tryk på GO for at genoptage afspilningen.

#### *Sådan ser du film i slowmotion...*

- > Tryk på  $\blacktriangleright$  for at flytte markøren til  $\blacktriangleright$  symbolet.
- > Tryk på  $\blacktriangleright$  for at standse billedet.
- > Tryk nu på  $\triangleleft$  eller  $\triangleright$  for at gå langsomt frem eller tilbage, og når du igen trykker på « eller », ændres hastigheden. Hvis du flytter markøren tilbage til midterpositionen, fortsætter afspilningen ved normal hastighed.
- > Tryk på EXIT for at fjerne værktøjslinien.
- > Tryk på GO for at genoptage afspilningen.

#### *Sådan søger du fremad eller tilbage...*

- > Tryk på > for at flytte markøren til symbolet  $\blacktriangleright\blacktriangleright$  .
- > Tryk på  $\blacktriangleright$  for at standse billedet.
- > Tryk nu på  $\triangleleft$  eller  $\triangleright$  for at søge frem eller tilbage, og når du igen trykker på  $\triangleleft$  eller  $\blacktriangleright$ , ændres hastigheden. Hvis du flytter markøren tilbage til midterpositionen, fortsætter afspilningen ved normal hastighed.
- > Tryk på EXIT for at fjerne værktøjslinien.
- > Tryk på GO for at genoptage afspilningen.

#### *Sådan ændrer du kameravinkel...*

- > Tryk på  $\blacktriangleright$  for at flytte markøren til symbolet  $\triangle$ .
- > Tryk på  $\blacktriangleright$  eller ▲ for at gå trinvist gennem de forskellige kameravinkler, der findes på disken. Afspilningen fortsætter, og kameravinklen ændres, når du flytter markøren gennem valgmulighederne.

#### *Sådan zoomer du ind på et udsnit af billedet...*

- > Tryk på  $\blacktriangleright$  for at flytte markøren til symbolet  $\bigoplus$ .
- > Tryk på  $\blacktriangleright$  eller på ▲ for at vælge den ønskede forstørrelse.
- > Tryk på GO to gange for at indtaste dit valg og være i stand til at panorere på tværs af billedet.
- > Tryk på  $\triangleleft \blacktriangleleft$   $\blacktriangleright \blacktriangle$  eller  $\blacktriangleright$  for at gå til det ønskede udsnit af billedet.
- > Tryk på GO to gange for at se afspilningen af det valgte udsnit.
- > Tryk på den blå knap for at kalde værktøjslinien frem igen.
- > Tryk på ▲ eller ▼ for at indstille zoomfunktionen til *Off*.
- > Tryk på GO for at genoptage afspilningen.

## *Sådan skifter du til en anden titel på disken...*

- $>$  Trvk på  $\blacktriangleright$  for at flytte markøren til symbolet  $\top$ . > Tryk på ▲ eller ▼ for at gå trinvist gennem
- titlerne på disken. Afspilningen starter automatisk, eller...
- > brug taltasterne 0 9 til at indtaste nummeret på den ønskede titel. Afspilningen starter automatisk.

#### *Sådan skifter du til et andet kapitel eller nummer...*

- > Tryk på  $\blacktriangleright$  for at flytte markøren til symbolet  $\bigcap$ .
- > Tryk på ▲ eller ▼ for at gå trinvist gennem kapitlerne eller numrene på disken. Afspilningen starter automatisk, eller...
- > brug taltasterne 0 9 til at indtaste nummeret på det ønskede kapitel eller nummer. Afspilningen starter automatisk.

### *Sådan går du til et bestemt tidspunkt på disken...*

- > Tryk på  $\blacktriangleright$  for at flytte markøren til symbolet  $\Theta$ .
- > Tryk på <del>▼</del> for at kunne indtaste et tidspunkt i talfeltet. Hvis du f.eks. ønsker at starte afspilningen en time inde i en film, skal du indtaste 1:00:00 i talfeltet ved hjælp af taltasterne.
- > Tryk på GO to gange for at gå til dette tidspunkt.

#### *Vælg de yndlingstitler eller -kapitler (fts), der skal afspilles alene...*

- > Tryk på  $\blacktriangleright$  for at flytte markøren til symbolet  $\overline{\mathsf{v}}$ .
- > Tryk på  $\blacktriangleright$  for at kunne foretage dit valg. Afspilningen stopper, og menuen til højre vises.
- > Tryk på < eller > for at vælge *On*.
- > Tryk på ▼ for at vælge *titler*.
- $>$  Tryk på  $\triangleleft$  eller  $\triangleright$  for at vælge det ønskede titelnummer.
- > Tryk på GO to gange, hvis du vil gemme hele titlen, eller...
- > tryk på ▼, når markøren er placeret på det valgte titelnummer, for at gå til det første tilgængelige kapitelnummer.
- > Tryk på < eller > for at flytte mellem kapitlerne, og tryk på GO to gange for at gemme dit valg. Den titel, de kapitler eller de numre, du vælger, vises ved siden af feltet *program*.
- > Tryk på EXIT for at fjerne menuen, og tryk på GO for at starte afspilningen af de valgte yndlingsnumre.

## *Sådan afspiller du hele DVD'en og deaktiverer funktionen 'Favourite Track Selection (fts)'...*

- $>$  Tryk på  $\blacktriangleright$  for at flytte markøren til symbolet  $\overline{\mathsf{v}}$ .
- > Tryk på <del>▼</del> for at kalde menuen *fts* frem.
- $>$  Tryk på  $\triangleleft$  eller  $\triangleright$  for at vælge *Off*.
- > Tryk på EXIT for at fjerne menuen, og tryk på GO for at genoptage afspilningen.

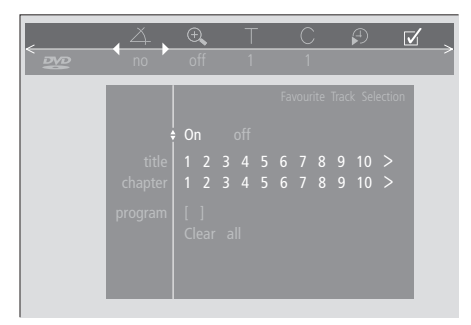

#### *Sådan sletter du en 'Favourite Track Selection'...*

- > Tryk på  $\blacktriangleright$  for at flytte markøren til symbolet  $\overline{\mathsf{v}}$
- > Tryk på <del>▼</del> for at kalde menuen *fts* frem.
- > Tryk på ▼ for at gå til *program*.
- > Tryk på < eller > for at gå til det valg, du vil slette.
- > Tryk på GO to gange for at slette valget.
- > Tryk på EXIT for at fjerne menuen, og tryk på GO for at genoptage afspilningen.

#### *Sådan sletter du alle 'Favourite Track Selections'...*

- $>$  Tryk på  $\blacktriangleright$  for at flytte markøren til symbolet  $\overline{\mathsf{v}}$  .
- > Tryk på <del>▼</del> for at kalde menuen *fts* frem.
- > Tryk på ▼ for at gå til *Clear all.*
- > Tryk på GO to gange for at slette alle valg.
- > Tryk på EXIT for at fjerne menuen, og tryk på GO for at genoptage afspilningen.

## Ændring af indstillinger for billede, lyd eller sprog

Du kan til enhver tid ændre indstillingerne for billede, lyd, sprog og Access Control ved hjælp af menuen OSD.

Vælg dit foretrukne billedformat, vælg den ønskede lydtype, og indlæs dine foretrukne sprog for undertekster og dialogafspilning.

Hvis du vil bestemme, hvad dine børn må eller ikke må se, kan du låse nogle DVD'er helt ved hjælp af en sikkerhedskode eller blot låse for enkeltscener.

Se følgende sider for yderligere oplysninger om Access Control.

## **Sådan vælger du menuindstillinger**

Menuen OSD giver dig mulighed for at gemme indstillinger for billede, lyd, sprog og Access Control.

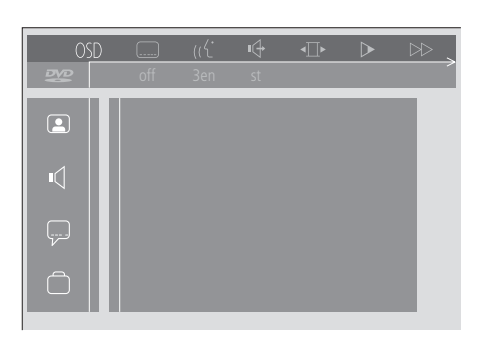

*Symbolerne i OSD menuen vises i venstre side af skærmen. Symbolerne forklares i det følgende.*

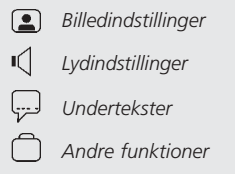

*Sådan bruges menuen OSD...*

- > Tryk på den blå knap på Beo4 under afspilning for at hente værktøjslinien frem øverst på skærmen.
- > Tryk på < eller > for at flytte markøren til OSD. Tryk derefter på GO. Menuen *User Preferences* vises i venstre side af skærmen.
- > Tryk på ▲ eller ▼ for at gå gennem funktionerne i menuen. Funktionsrelaterede menuer åbnes på skærmen, efterhånden som du bevæger dig fremad.
- > Tryk på  $\blacktriangleright$  for at gå over til en af undermenuerne. Tilgængelige indstillinger vises i en fremhævet firkant til højre for den aktuelle menu.
- > Tryk på > for at gå over til de tilgængelige indstillinger.
- > Tryk på ▲ eller ▼ for at gå gennem listen over tilgængelige indstillinger.
- $>$  Tryk på  $\triangleleft$  for at gemme dine valg og gå tilbage gennem de forrige menuer.

#### **Det finder du i menuen** *Picture*

Menuen *Picture* giver dig mulighed for at vælge skærmformat, farveindstilling, at centrere billedet på skærmen eller ændre billedkontrast. Følgende valgmuligheder er tilgængelige:

*TV Shape...* Vælg billedformat. Mulighederne omfatter: *16:9* (widescreen), *4:3 letterbox* (til et widescreen billede på en standard skærmstørrelse med sorte bjælker øverst og nederst på skærmen) samt *4:3 panscan* (billedet scanner horisontalt for at sikre, at de vigtigste handlinger vises på skærmen).

*Black level shift...* Justerer farvedynamikken for at sikre en skarp kontrast. Valgmulighederne er *On* og *Off.*

*Video shift...* Giver dig mulighed for at centrere billedet horisontalt på skærmen, når du trykker på « eller ». Tryk på GO to gange for at gemme din indstilling.

*Video output...* Farvekodningssystem. Valgmulighederne er RGB eller YUV. Vælg RGB.

#### **Det finder du i menuen** *Sound*

Menuen *Sound* giver dig mulighed for at vælge den lydopsætning, som svarer til det digitale eller analoge musikudstyr, DVD 1 er tilsluttet. Følgende valgmuligheder er tilgængelige:

- *Digital output...* Valgmulighederne er *On, Off, PCM* og *All*. Hvis dit fjernsyn er udstyret med et Dolby Digital modul, skal du vælge *All*. Ellers skal du vælge *Off*.
- *Analogue output...* Valgmulighederne er *Stereo* og *Dolby surr-compat*. Vælg *Dolby surr-compat*.
- *Night mode...* Optimerer lyddynamikken under afspilning ved lav lydstyrke. Valgmulighederne er *On* og *Off.*
- *Karaoke vocal...* Aktiverer eller deaktiverer sang til karaoke-afspilning. Valgmulighederne er *On* og *Off.*
- *PCM output...* Pulse Code-modulation. Valgmulighederne er *48 KHz* eller *96 KHz*. Vælg *48 KHz*.

#### **Det finder du i menuen** *Language*

Menuen *Language* giver dig mulighed for at vælge dine foretrukne sprog til skærmmenuer, dialogafspilning og undertekster. Følgende valgmuligheder er tilgængelige:

- *Audio Language...* Vælg sprog for audioafspilning blandt de viste sprog. Hvis dit foretrukne sprog findes på dine DVD'er, finder dialogafspilningen sted på dette sprog.
- *Subtitle Language...* Vælg dit foretrukne undertekstsprog blandt de viste sprog. Hvis dit foretrukne sprog findes på dine DVD'er, vises underteksten på dette sprog\*.
- *Menu Language...* Vælg menusproget blandt de viste sprog.

#### **Det finder du i menuen** *Other Functions*

Menuen *Functions* giver dig mulighed for at bestemme, hvem der har adgang til dine DVD'er, samt omfanget af adgangen.

- *Access control...* Indstillingerne for *Child Lock* og *Parental Control* kan justeres her. Se side 18 for at få yderligere oplysninger om indstillingerne for *Access Control*.
- *Status window...* Aktiverer eller deaktiverer vinduet ved venstre kant af det skærmbillede, som viser den forløbne afspilningstid og holderstatus. Valgmulighederne er *On* og *Off.*
- *Low power stand-by...* Stil den på *Off*.

*PBC* (PlayBack Control)... Aktiverer eller deaktiverer en særlig menu til afspilning af diske af typen SVCD (Super Video CD). Valgmulighederne er *On* og *Off.*

*Help text...* Aktiverer eller deaktiverer hjælpetekster til menuer. Valgmulighederne er *On* og *Off.*

## 18 Access Control

Funktionerne i Access Control giver dig mulighed for at bestemme, hvilke DVD'er dine børn må eller ikke må se.

*Det kan du gøre på to måder:*

- Indtast en firecifret PIN-kode (Personal Identification) for at aktivere funktionen Child Lock. Denne kode skal indtastes for at kunne afspille de DVD'er, du ikke personligt har godkendt.
- Aktiver funktionen *Parental Control* for at forhindre, at der vises stødende scener.

## **Indtast en PIN-kode for** *Child lock*

Indtast en kode for *Child lock* for at forhindre afspilning af en disk, tillade en enkelt afspilning af en disk eller for at tillade ubegrænset afspilning af en disk.

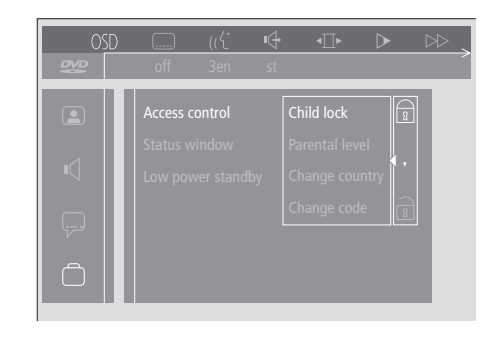

#### *Sådan aktiveres eller deaktiveres 'Child lock'...*

- > Tryk på den blå knap på Beo4 for at hente værktøjslinien frem på skærmen.
- > Tryk på < for at gå til *OSD* og  $\blacktriangledown$  for at hente menuen *User Preferences* frem.
- > Tryk på  $\blacktriangledown$  for at gå ned til  $\Box$
- > Tryk på  $\blacktriangleright$  for at gå til menuen *Functions*. *Access control* er allerede fremhævet.
- $>$  Tryk på  $\blacktriangleright$  for at kunne indtaste en 4-cifret PIN-kode.
- > Brug taltasterne på Beo4 for at indtaste din kode.
- > Indtast koden endnu en gang for at bekræfte den.
- > Tryk på  $\blacktriangleright$  for at gå til *Child lock*.
- > Tryk på ▲ for at aktivere *Child lock* eller på ▼ for at deaktivere *Child lock*.

## **Tillad afspilning af en disk**

Indtast koden for *Access control* for enten at tillade en enkelt afspilning eller ubegrænset afspilning af en disk, som er sat i.

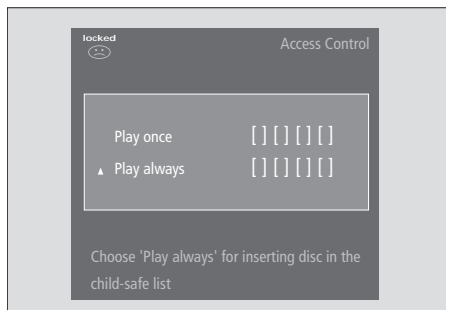

#### *Når du sætter en ny DVD i...*

Menuen *Access control* vises.

- > For at tillade en enkelt afspilning af den isatte disk skal du trykke på ▲ eller ▼ for at flytte markøren til *Play once*.
- > For at tillade uovervåget afspilning af en disk, du har sat i, skal du flytte markøren til *Play always*.
- > Brug taltasterne på Beo4 til at indtaste din PIN-kode.

#### *Sådan annullerer du en tidligere tilladelse...*

- > Start afspilning af disken.
- > Tryk på STOP, når meddelelsen *safe* vises i vinduet Temporary Feedback. Menuen *Child Protect* vises.
- > Tryk på ▲ en gang for at annullere en tidligere tilladelse eller på  $\blacktriangleright$  for at bekræfte den.

*DVD 1 kan gemme op til 120 DVD-titler. En titel føjes til listen, når 'Play always' vælges i menuen 'Child Protect'. Hvis listen er fuld, og en ny titel tilføjes, fjernes den ældste titel fra listen. Alle diske i et multidisk-sæt skal godkendes for at børnesikre hele sættet.*

## **Vælg ønsket PIN-kode**

Du kan til enhver tid ændre din PIN-kode via menuen *Access Control*.

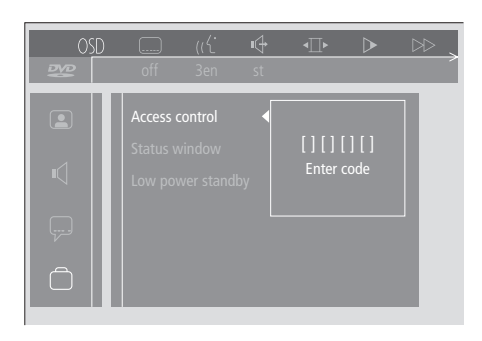

### *Sådan ændrer du din PIN-kode...*

- > Tryk på den blå knap på Beo4 for at hente værktøjslinien frem på skærmen.
- > Tryk på < for at gå til *OSD* og  $\blacktriangledown$  for at hente menuen *User Preferences* frem.
- > Tryk på  $\blacktriangleright$  for at gå ned til  $\bigcirc$  og på  $\blacktriangleright$  for at gå over til menuen *Functions*. *Access control* er allerede fremhævet.
- > Tryk på  $\blacktriangleright$  for at gå til *Enter code*.
- > Brug taltasterne på Beo4 til at indtaste din kode.
- > Tryk på ▼ for at gå ned til *Change code*. Tryk derefter på  $\blacktriangleright$  for at kunne indtaste den nye kode.
- > Indtast den nye 4-cifrede PIN-kode.
- > Indtast PIN-koden igen for at bekræfte den.
- > Tryk på EXIT for at afslutte menuerne eller på
- ss for at gå tilbage gennem de forrige menuer.

## **Hvis du glemmer PIN-koden for** *Child Lock*

Det er muligt at annullere *Child lock* PIN-koden og indtaste en ny.

#### *Sæt en musik-CD og ikke en DVD i...*

- > Tryk på den blå knap på Beo4 for at hente værktøjslinien frem på skærmen.
- > Tryk på < for at gå til *OSD* og  $\blacktriangledown$  for at hente menuen *User Preferences* frem.
- > Tryk på  $\blacktriangledown$  for at gå ned til  $\Box$ .
- > Tryk på  $\blacktriangleright$  for at gå til menuen *Functions*. *Access control* er allerede fremhævet.
- $>$  Tryk på  $\blacktriangleright$  for at kunne indtaste en firecifret PIN-kode.
- > Tryk på STOP fire gange for at annullere koden.
- > Brug taltasterne på Beo4 til at indtaste en ny kode.
- > Indtast koden endnu en gang for at bekræfte den.

## *Parental Control*

DVD'ers grad af egnethed for børn vurderes efter en nationalt fastlagt skala. *Parental Control* forhindrer visning af scener,

der anses for mindre egnede for børn.

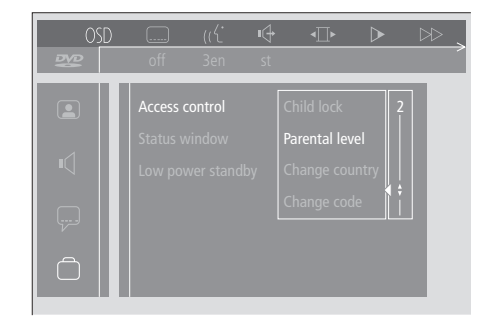

#### *Sådan aktiveres 'Parental Control'...*

- > Tryk på den blå knap på Beo4 for at hente værktøjslinien frem på skærmen.
- > Tryk på < eller → for at gå til *OSD* og på  $\blacktriangledown$  for at hente menuen *User Preferences* frem.
- > Tryk på  $\blacktriangledown$  for at gå ned til  $\bigcirc$  og på  $\blacktriangleright$  for at gå over til menuen *Functions*.
- *Access control* er allerede fremhævet.
- > Tryk på > for at gå til *Enter code*.
- > Brug taltasterne på Beo4 for at indtaste din kode.
- > Tryk på ▼ for at gå ned til *Parental level*. Tryk derefter på  $\blacktriangleright$  for at kunne vælge et egnethedsniveau.
- > Tryk på ▲ eller ▼ for at vælge et filtreringsniveau mellem 1 (for mest egnet) og 8 (for mindst egnet).
- $>$  Tryk på  $\triangleleft$  for at gemme dine indstillinger og gå tilbage gennem menuerne.
- > Tryk på EXIT for at afslutte alle menuer.

*DVD-scener, som vurderes højere end dit valgte niveau, vil ikke blive vist. Hvis alternative scener på eller under dit valgte niveau er tilgængelige på disken, vil disse blive vist i stedet for. Sæt filtreringsniveauet til 0 for at deaktivere 'Parental Control'.*

### **Vælg ønsket landeindstilling**

Hvis du ændrer indstillingen for Country i menuen *Access Control*, kan det påvirke de vurderingsniveauer, som anvendes af *Parental Control*.

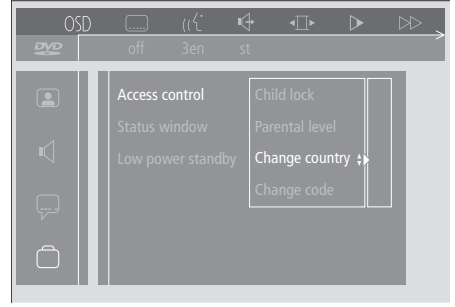

#### *Sådan ændres landeindstillingen...*

- > Tryk på den blå knap på Beo4 for at hente værktøjslinien frem på skærmen.
- > Tryk på < eller → for at gå til *OSD* og  $\blacktriangledown$  for at hente menuen *User Preferences* frem.
- > Tryk på  $\blacktriangleright$  for at gå ned til  $\bigcap$  og på  $\blacktriangleright$  for at gå over til menuen *Functions*. *Access control* er allerede fremhævet.
- > Tryk på > for at gå til *Enter code*.
- 
- > Brug taltasterne på Beo4 for at indtaste din kode.
- > Tryk på <del>▼</del> for at gå ned til *Change country*. Tryk derefter på  $\blacktriangleright$  for at kunne vælge en landeindstilling.
- > Tryk på ▲ eller ▼ for at vælge et land fra listen.
- $>$  Tryk på  $\triangleleft$  for at gemme dine indstillinger og gå tilbage gennem menuerne.
- > Tryk på EXIT for at afslutte alle menuer.

## Stikpanelet på bagsiden

Du kan tilslutte DVD 1 til dit fjernsyn via stikpanelet på bagsiden af DVD 1.

Se de brugervejledninger, som følger med eksternt tilsluttet udstyr, for at sikre, at det tilsluttes korrekt.

Se *Placering og tilslutninger* på side 4 for yderligere oplysninger om, hvordan du slutter DVD 1 til dit Bang & Olufsen fjernsyn.

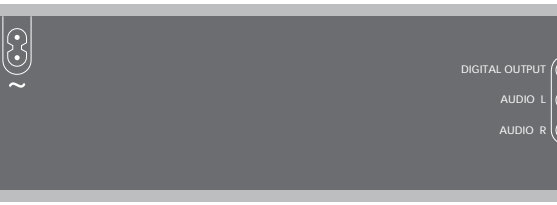

#### **Oversigt over stikpanel på bagsiden**  $\sim$  (stikkontakt) Stik til tilslutning til stikkontakt.

## DIGITAL OUTPUT AUDIO L

AUDIO R

Lydsignaler sendes fra DVD 1 til fjernsynet via disse tre stik. Disse tre stik anvendes, når du tilslutter DVD 1 til et Bang & Olufsen fjernsyn, når et 21-benet videokabel ikke kan bruges. Stikket DIGITAL OUTPUT bruges også, når DVD 1 tilsluttes ethvert andet Bang & Olufsen fjernsyn, som er udstyret med et Dolby Digital surround sound modul.

#### AV

21-benet stik for tilslutning til Bang & Olufsen fjernsynet.

## DATA – Y/C – CVBS

Videosignaler sendes fra DVD 1 til dit fjernsyn via disse stik. Stikkene anvendes til at slutte DVD 1 til et Bang & Olufsen fjernsyn, hvis et 21-benet scartkabel ikke kan bruges.

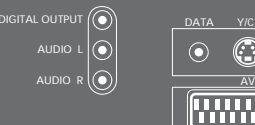

# $\frac{DATA \quad Y/C \quad CVBS}{C}$  CVBS **ARRITAN**

#### **Omskiftervalgmuligheder** CVBS

Denne omskifterindstilling anvendes, når du tilslutter DVD 1 til fjernsyn af typen AV 9000, BeoVision LX, BeoVision MS eller BeoVision MX 4000/4002/6000/7000.

### RGB

Denne omskifterindstilling anvendes, når du tilslutter DVD 1 til ethvert andet Bang & Olufsen fjernsyn.

#### Y/C

Denne omskifterindstilling anvendes, når du tilslutterDVD 1 til et fjernsyn af typen BeoVision Avant 50 Hz.

## Sådan passer du din DVD 1

Hvis du passer din DVD 1 korrekt, maksimerer du dine video-/musik-CD'ers levetid.

Brug følgende retningslinier for at sikre, at din DVD 1 fungerer optimalt.

Normal vedligeholdelse er brugerens ansvar, selvom defekte dele er dækket i garantiperioden.

Kontakt din Bang & Olufsen forhandler for at få nærmere oplysninger om normal vedligeholdelse.

#### **Sådan rengøres DVD 1**

Støv fjernes fra DVD 1's overflade med en tør, blød klud. Fedtpletter eller vanskeligt snavs fjernes om nødvendigt med en hårdt opvredet, fnugfri klud dyppet i vand tilsat nogle få dråber mildt rengøringsmiddel.

Sørg for, at holderen så vidt muligt holdes lukket for at forhindre, at der samles støv på linserne. Forsøg ikke at rengøre optikken på DVD 1 eller at åbne DVD 1 selv. Dette skal overlades til kvalificeret servicepersonale.

*Brug aldrig sprit eller andre opløsningsmidler til rengøring af DVD 1!*

#### **Håndtering af DVD-diske**

Behandl dine DVD'er varsomt. Hvis du altid holder omkring kanten på din DVD og lægger den tilbage i den originale kassette, når du tager den ud af DVD 1, vil rengøring ikke være nødvendig. Hvis DVD'en bliver snavset som følge af fingeraftryk, støv eller smuds, kan du tørre den af med en fnugfri, blød og tør klud. Undgå ekstrem varme og fugtighed, og skriv aldrig på dine DVD'er.

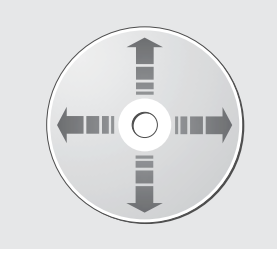

*Brug aldrig opløsnings- eller slibemidler til dine DVD'er, video-CD'er eller musik-CD'er. Når du rengør dine diske, skal du tørre i en lige linie fra midten og ud mod kanten.*

## **Til orientering...**

Dine behov som bruger får størst mulig opmærksomhed, når et Bang & Olufsen produkt designes og udvikles, og vi bestræber os på at gøre det let og komfortabelt at betjene vores produkter.

Vi håber derfor, at du vil tage dig tid til at fortælle os om dine oplevelser med dit Bang & Olufsen produkt. Alle de positive eller negative ting, du anser som vigtige, vil kunne hjælpe os i vores bestræbelser på at forbedre vores produkter yderligere.

På forhånd tak!

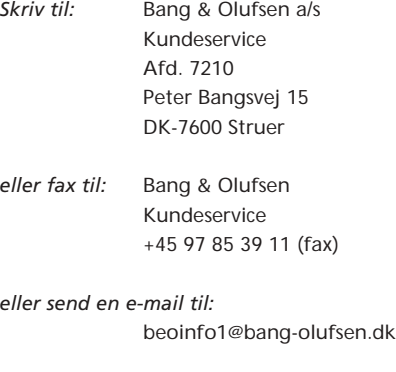

*Besøg vores website på...* www.bang-olufsen.com

**www.bang-olufsen.com**